## Installation instructions

In order to install Tutor you need a working copy of Apache and MySQL server. If you don't have it, you can use a package like XAMPP.

- 1. Move Tutor folder to *htdocs* folder of your Apache working copy. It is not necessary to install Tutor in the domain root. If you are using XAMPP, this folder is *c:\xampp\htdocs\*.
- *2.* Open Tutor in a browser. If you are installing Tutor in your local host go to *http://127.0.0.1/*.
- 3. The installation script will appear (see Figure 1).

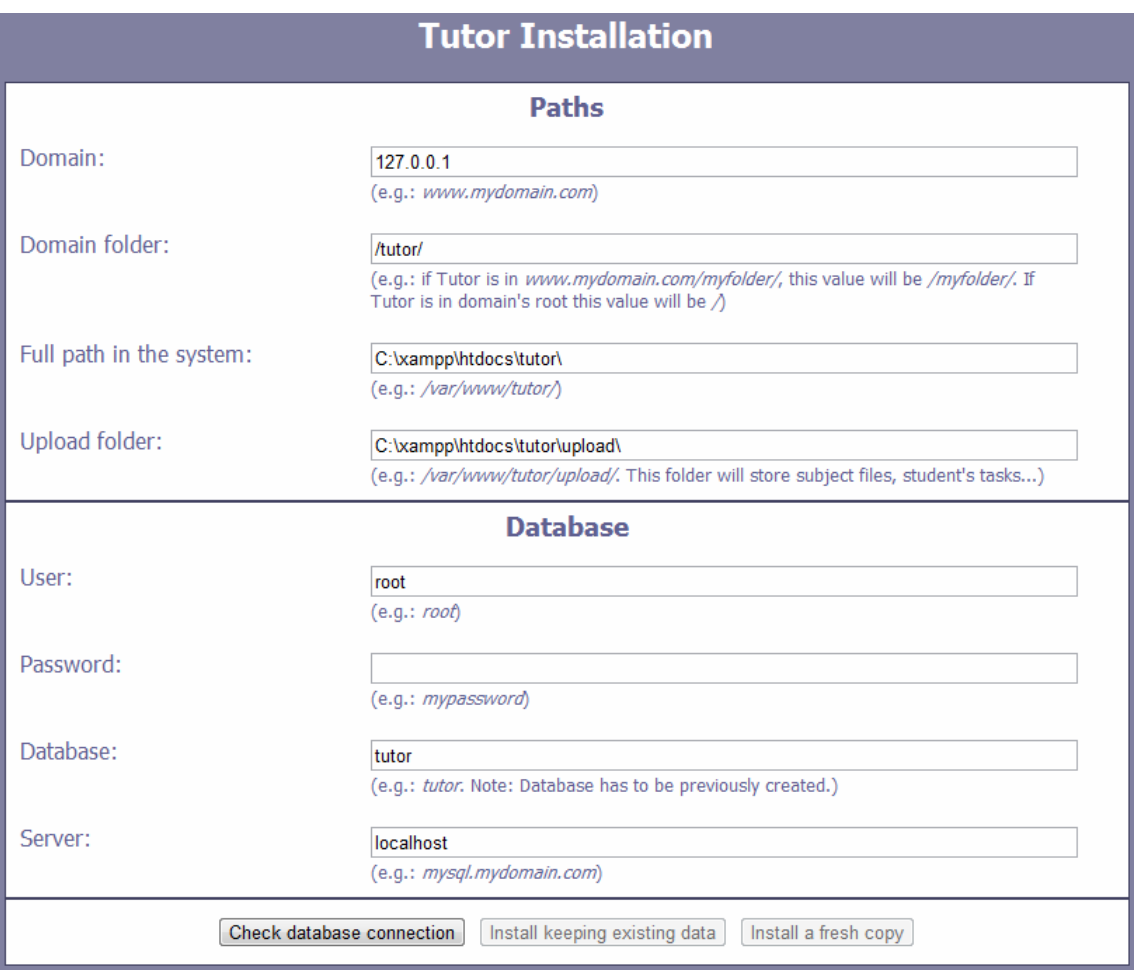

**Figure 1.** Installation script.

- 4. Check path values and fix them if there is any wrong value.
- 5. Fill database fields with the correct values.
- 6. Check database connection. If there is some problem, it will be noticed.
- 7. Finally choose installing either keeping existing data or a fresh copy.
- 8. When the installation is finished, you will see what Figure 2 shows.

Starting connection to database... Creating new database... Database created successfully. Importing tables and initial values  $\ldots$ Import completed successfully. Creating configuration files... Configuration files created successfully

## Installation completed.

Now you can click here to go to Tutor. Remember that the admin user by default is admin and his password is admin

**Figure 2.** Successfully completed installation.